## **Windows Explorer Assignment**

- 1. Open Windows Explorer
  - a. Press WinKey + E
- 2. Click on My Documents

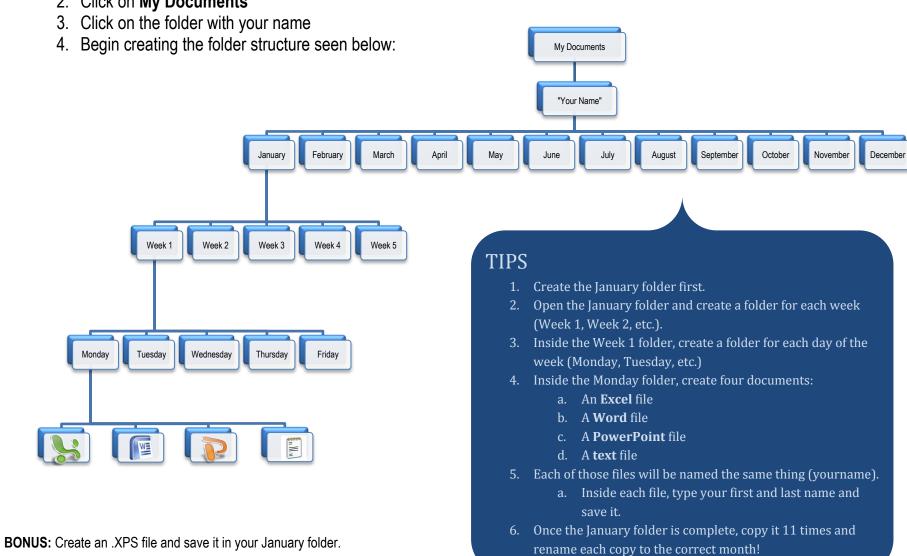